# Configurazione del callback PPP su ISDN

# Sommario

**[Introduzione](#page-0-0) [Prerequisiti](#page-0-1) [Requisiti](#page-0-2)** [Componenti usati](#page-0-3) **[Convenzioni](#page-1-0)** [Premesse](#page-1-1) **[Configurazione](#page-1-2)** [Esempio di rete](#page-1-3) **[Configurazioni](#page-1-4) [Verifica](#page-3-0)** [Risoluzione dei problemi](#page-4-0) [Comandi per la risoluzione dei problemi](#page-4-1) [Output di esempio del comando debug](#page-4-2) [Informazioni correlate](#page-5-0)

## <span id="page-0-0"></span>Introduzione

In questo documento viene fornita una configurazione di esempio per il callback PPP (Point-to-Point Protocol) su ISDN (Integrated Services Digital Network). Callback per:

- Consolidamento e centralizzazione della fatturazione telefonica.
- Risparmio sui costi delle chiamate a pagamento.
- Controllo degli accessi.

# <span id="page-0-1"></span>**Prerequisiti**

## <span id="page-0-2"></span>**Requisiti**

Nessun requisito specifico previsto per questo documento.

## <span id="page-0-3"></span>Componenti usati

Le informazioni fornite in questo documento si basano sulle seguenti versioni software e hardware:

- Software Cisco IOS® versione 11.0(3) o successive.
- Cisco 3640 (maui-nas-04) con software Cisco IOS versione 12.0(5)XK1.
- Cisco 1604 (maui-soho-01) con software Cisco IOS versione 12.0(4)T.

Le informazioni discusse in questo documento fanno riferimento a dispositivi usati in uno specifico ambiente di emulazione. Su tutti i dispositivi menzionati nel documento la configurazione è stata ripristinata ai valori predefiniti. Se la rete è operativa, valutare attentamente eventuali conseguenze derivanti dall'uso dei comandi.

## <span id="page-1-0"></span>**Convenzioni**

Per ulteriori informazioni sulle convenzioni usate, consultare il documento [Cisco sulle convenzioni](//www.cisco.com/en/US/tech/tk801/tk36/technologies_tech_note09186a0080121ac5.shtml) [nei suggerimenti tecnici.](//www.cisco.com/en/US/tech/tk801/tk36/technologies_tech_note09186a0080121ac5.shtml)

## <span id="page-1-1"></span>Premesse

In questa configurazione di esempio, il callback utilizza il protocollo PPP e le funzionalità specificate nella [RFC 1570](http://www.ietf.org/rfc/rfc1570.txt?number=1570). Il completamento del callback PPP ISDN si verifica nell'ordine seguente:

- 1. Il router A richiama una connessione a commutazione di circuito al router B.
- 2. I router A e B negoziano il protocollo LCP (Link Control Protocol) PPP. Il router A può richiedere una richiamata oppure il router B può avviare una richiamata.
- 3. Il router A si autentica sul router B tramite il protocollo PPP (Password Authentication Protocol) o il protocollo CHAP (Challenge Handshake Authentication Protocol). Facoltativamente, il router B può eseguire l'autenticazione sul router A.
- 4. Entrambi i router interrompono la connessione a commutazione di circuito.
- 5. Il router B richiama una connessione a commutazione di circuito al router A.

# <span id="page-1-2"></span>**Configurazione**

In questa sezione vengono presentate le informazioni necessarie per configurare le funzionalità descritte più avanti nel documento.

Nota: per ulteriori informazioni sui comandi menzionati in questo documento, usare lo strumento di ricerca dei comandi

## <span id="page-1-3"></span>Esempio di rete

Nel documento viene usata questa impostazione di rete:

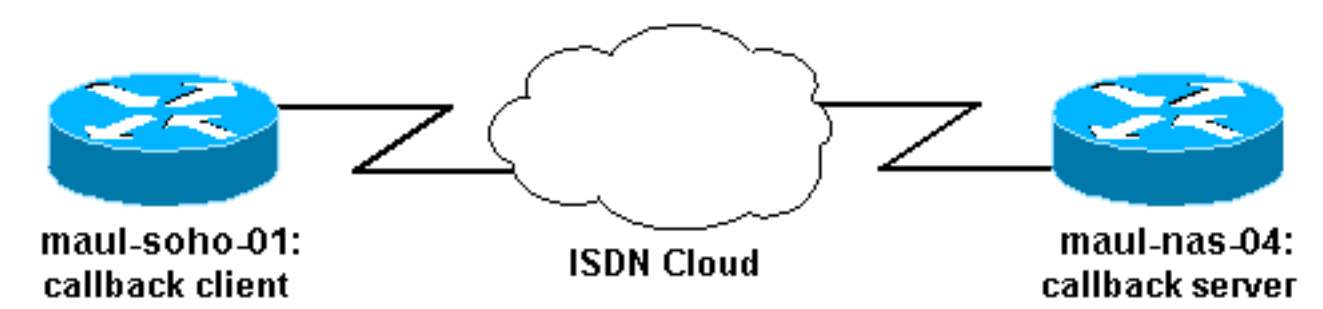

## <span id="page-1-4"></span>**Configurazioni**

Nel documento vengono usate queste configurazioni:

- maui-soho-01 client di callback
- maui-nas-04 server di richiamata

#### maui-soho-01 client di callback

```
version 12.0
no service pad
service timestamps debug datetime msec
service timestamps log datetime msec
no service password-encryption
!
hostname maui-soho-01
!
aaa new-model
aaa authentication login default local
aaa authentication ppp default local
!--- Basic AAA configuration for PPP calls. ! username
maui-nas-04 password 0 happy !--- Username for remote
router (maui-nas-04) and shared secret password. !---
Shared secret (for CHAP authentication) must be the same
on both sides. username admin password 0 <deleted> ! ip
subnet-zero ! isdn switch-type basic-ni ! interface
Ethernet0 ip address 172.22.85.1 255.255.255.0 no ip
directed-broadcast ! interface BRI0 ip address
172.22.82.2 255.255.255.0 no ip directed-broadcast
encapsulation ppp dialer map ip 172.22.82.1 name maui-
nas-04 20007 !--- Dialer map statements for the remote
router. !--- The name must match the name that the
remote router uses to identify itself. dialer-group 1 !-
-- Apply interesting traffic definition from dialer-list
1.
 isdn switch-type basic-ni
 isdn spid1 20009
 ppp callback request
!--- Request PPP callback from the server. ppp
authentication chap !--- Use CHAP authentication. ! no
ip http server ip classless ip route 172.22.80.0
255.255.255.0 172.22.82.1 ! dialer-list 1 protocol ip
permit !--- Interesting traffic definition. !--- Apply
this to BRI0 with dialer-group 1.
line con 0
 transport input none
 stopbits 1
line vty 0 4
!
end
maui-nas-04 server di richiamata
version 12.0
service timestamps debug uptime
service timestamps log uptime
no service password-encryption
!
hostname maui-nas-04
!
aaa new-model
aaa authentication login default local
aaa authentication ppp default local
!
```

```
username admin password <deleted>
username maui-soho-01 password happy
 !--- Username for remote router (maui-soho-01) and
shared secret password. !--- Shared secret(for CHAP
authentication) must be the same on both sides. ! ip
subnet-zero no ip domain-lookup ! isdn switch-type
basic-ni ! process-max-time 200 ! interface Ethernet0/0
ip address 172.22.80.4 255.255.255.0 no ip directed-
broadcast ! interface BRI1/1 no ip address no ip
directed-broadcast encapsulation ppp dialer rotary-group
10 !--- Assign BRI 1/1 to the rotary-group 10. !---
Rotary-group properties are defined in interface Dialer
10.
 isdn switch-type basic-ni
 isdn spid1 20007
!
interface dialer10
!--- Interface for the dialer rotary-group 10
configuration.
 ip address 172.22.82.1 255.255.255.0
 no ip directed-broadcast
  encapsulation ppp
 dialer in-band
 dialer callback-secure
!--- Disconnect calls that are not properly configured
for callback. !--- Disconnects any unconfigured dial-in
users. dialer map ip 172.22.82.2 name maui-soho-01 class
dial1 20009 !--- Dialer map statements for the callback.
!--- The name must match the name that the remote router
uses to identify itself. !--- Use map-class dialer dial1
for this connection.
 dialer-group 1
 ppp callback accept
!--- Allows the interface to accept a callback request
to a remote host. ppp authentication chap ! ip classless
ip route 172.22.85.0 255.255.255.0 172.22.82.2 no ip
http server ! map-class dialer dial1 !--- The dialer map
statement uses this map class for the callback. dialer
callback-server username !--- Use authenticated username
to identify return call dial string. dialer-list 1
protocol ip permit ! line con 0 transport input none
line 65 70 line aux 0 line vty 0 4 ! end
```
# <span id="page-3-0"></span>**Verifica**

Le informazioni contenute in questa sezione permettono di verificare che la configurazione funzioni correttamente.

Alcuni comandi show sono supportati dallo strumento Output Interpreter, che consente di visualizzare un'analisi dell'output del comando show.

- show dialer *interface type number*: visualizza le informazioni di diagnostica generali relative alle interfacce configurate per il routing DDR (dial-on-demand routing). Gli indirizzi di origine e di destinazione del pacchetto da cui è stata avviata la composizione vengono visualizzati nella riga del motivo della composizione. Questo comando visualizza anche i timer di connessione.
- show isdn status: assicura che il router comunichi correttamente con lo switch ISDN.

Nell'output, verificate che lo stato del livello 1 sia ATTIVO e che venga visualizzato lo stato del livello 2 = MULTIPLE\_FRAME\_DEFINED. Questo comando visualizza anche il numero di chiamate attive.

- dialer enable-timeout *seconds*: attiva il timeout del server di richiamata e determina l'intervallo di tempo tra la disconnessione e l'avvio della richiamata.
- dialer hold-queue: consente al client e al server di richiamata di contenere i pacchetti destinati alla destinazione remota fino a quando non viene stabilita la connessione.

## <span id="page-4-0"></span>Risoluzione dei problemi

Le informazioni contenute in questa sezione permettono di risolvere i problemi relativi alla configurazione.

## <span id="page-4-1"></span>Comandi per la risoluzione dei problemi

Alcuni comandi show sono supportati dallo strumento Output Interpreter, che consente di visualizzare un'analisi dell'output del comando show.

Nota: prima di usare i comandi di debug, consultare le [informazioni importanti sui comandi di](//www.cisco.com/en/US/tech/tk801/tk379/technologies_tech_note09186a008017874c.shtml) [debug](//www.cisco.com/en/US/tech/tk801/tk379/technologies_tech_note09186a008017874c.shtml).

- **debug ppp [** *pacchetto] | negoziazione Errore | | authentication ]***: visualizza le informazioni sul** traffico e gli scambi in una rete interconnessa che implementa il protocollo PPP.packet: visualizza i pacchetti PPP che vengono inviati e ricevuti. (Questo comando visualizza i dump di pacchetti di basso livello.)negoziazione: visualizza i pacchetti PPP trasmessi durante l'avvio del protocollo PPP, in cui vengono negoziate le opzioni PPP.error: visualizza gli errori di protocollo e le statistiche degli errori associate alla negoziazione e al funzionamento della connessione PPP.autenticazione: visualizza i messaggi del protocollo di autenticazione e include gli scambi di pacchetti CHAP (Challenge Handshake Authentication Protocol) e PAP (Password Authentication Protocol).
- $\bullet$  debug isdn q931: visualizza la configurazione delle chiamate e la disattivazione della connessione di rete ISDN (livello 3).
- debug isdn q921: visualizza i messaggi del livello di collegamento dati (livello 2) sul canale D tra il router e lo switch ISDN. Utilizzare questo comando debug se il comando show isdn status non visualizza i livelli 1 e 2.
- **debug dialer [** *eventi | packets ]***:** visualizza le informazioni di debug DDR relative ai pacchetti ricevuti su un'interfaccia dialer.

## <span id="page-4-2"></span>Output di esempio del comando debug

*!--- maui-soho-01 (callback client:172.22.82.2) pings maui-nas-04. !--- (Callback server:172.22.80.4 - Ethernet interface). !--- and starts the callback process. !--- Debugs are collected on maui-soho-01.* maui-soho-01#**debug dialer events** maui-soho-01#**show debugging** Dial on demand: Dial on demand events debugging is on maui-soho-01#**ping 172.22.80.4** Type escape sequence to abort.

```
 Sending 5, 100-byte ICMP Echos to 172.22.80.4, timeout is 2 seconds:
    *Mar 8 23:13:02.117: BRI0 DDR: Dialing cause ip (s=172.22.82.2, d=172.22.80.4)
    *Mar 8 23:13:02.117: BRI0 DDR: Attempting to dial 20007
    *Mar 8 23:13:02.333: %LINK-3-UPDOWN: Interface BRI0:1, changed state to up *Mar 8
23:13:02.353: isdn_call_connect: Calling lineaction of BRI0:1 *Mar 8 23:13:02.417: BRI0:1 DDR:
Callback negotiated - waiting for server disconnect *Mar 8 23:13:02.493: %LINK-3-UPDOWN:
Interface BRI0:1, changed state to down. *Mar 8 23:13:02.509: DDR: Callback client for maui-nas-
04 20007 created
    *Mar 8 23:13:02.509: isdn_call_disconnect: Calling lineaction of BRI0:1
    *Mar 8 23:13:02.513: BRI0:1 DDR: disconnecting call....
    Success rate is 0 percent (0/5)
    !--- A few seconds later, maui-soho-01 receives the callback from maui-nas-04. maui-soho-01#
*Mar 8 23:13:17.537: %LINK-3-UPDOWN: Interface BRI0:1, changed state to up *Mar 8 23:13:17.553:
isdn_call_connect: Calling lineaction of BRI0:1 *Mar 8 23:13:19.697: BRI0:1 DDR: No callback
negotiated *Mar 8 23:13:19.717: BRI0:1 DDR: dialer protocol up
    *Mar 8 23:13:19.717: BRI0:1 DDR: Callback received from maui-nas-04 20007
    *Mar 8 23:13:19.721: DDR: Freeing callback to maui-nas-04 20007
    *Mar 8 23:13:20.697: %LINEPROTO-5-UPDOWN: Line protocol on Interface BRI0:1,
        changed state to up
    *Mar 8 23:13:23.553: %ISDN-6-CONNECT: Interface BRI0:1 is now connected to
        20007 maui-nas-04
    !--- Verifies that the connection was successful maui-soho-01#ping 172.22.80.4
   Type escape sequence to abort.
    Sending 5, 100-byte ICMP Echos to 172.22.80.4, timeout is 2 seconds:
    !!!!!
   Success rate is 100 percent (5/5), round-trip min/avg/max = 36/36/36 ms
```
<span id="page-5-0"></span>Informazioni correlate

• [ESEC Callback](//www.cisco.com/en/US/tech/tk801/tk36/technologies_configuration_example09186a008009457e.shtml?referring_site=bodynav)

• [Callback Async-PPP tra un server di accesso e un PC](//www.cisco.com/en/US/tech/tk801/tk36/technologies_configuration_example09186a0080094338.shtml?referring_site=bodynav)

● [Configurazione della richiamata dell'ID chiamante ISDN](//www.cisco.com/en/US/docs/ios/12_0/dial/configuration/guide/dccallid.html?referring_site=bodynav) • [Documentazione e supporto tecnico – Cisco Systems](//www.cisco.com/cisco/web/support/index.html?referring_site=bodynav)

● [Configurazione della richiamata PPP per DDR](//www.cisco.com/en/US/docs/ios/12_0/dial/configuration/guide/dccalldd.html?referring_site=bodynav)